## **Návod na objednávky kníh cez online katalóg**

1. Prihlásenie do online katalógu

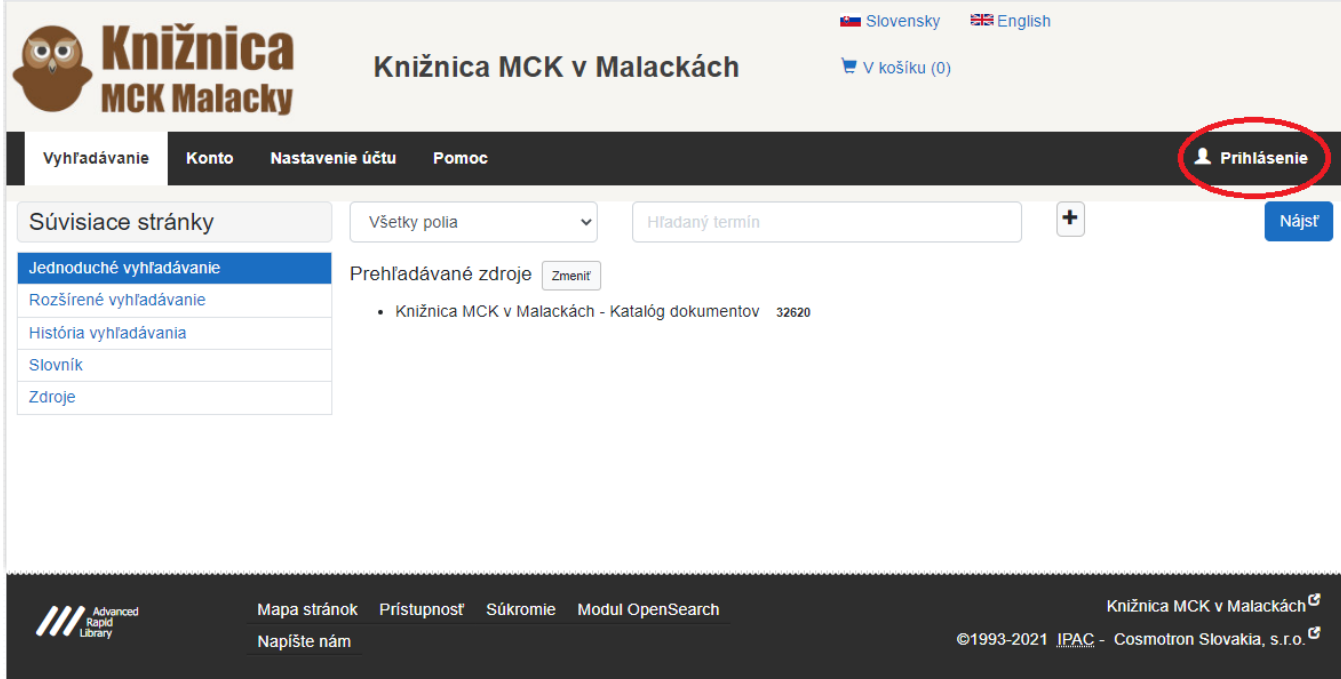

2. Na prihlásenie potrebujete byť registrovaný v knižnici. Pri registrácii treba zadať e-mail a heslo (je možné doplniť aj registrovaným čitateľom) . Heslo sa bude využívať na prihlásenie do online katalógu knižnice. Najskôr sa treba prihlásiť do svojho čitateľského konta. V pravom hornom rohu obrazovky kliknete na Prihlásenie. Číslo čitateľa máte na svojom preukaze. Na preukaze máte uvedený čiarový kód a číslo pod čiarovým kódom. To číslo treba zadať ako číslo preukazu. Do kolonky heslo, zadáte heslo, ktoré ste zadali pri registrácii v knižnici /prípadne doplnili po konzultácii s knižnicou telefonicky alebo mailom/.

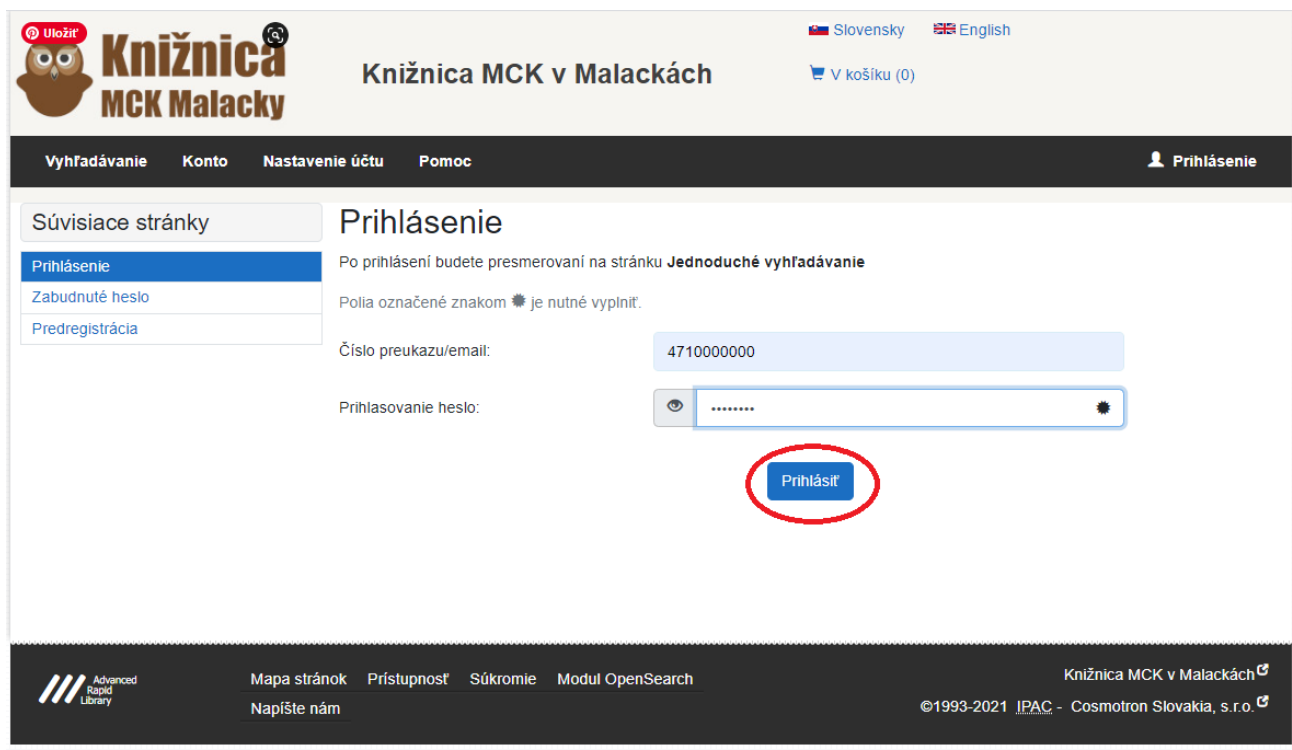

3. Po prihlásení do vášho konta , môžete vyhľadávať podľa autora, názvu, vydavateľa a aj roku vydania

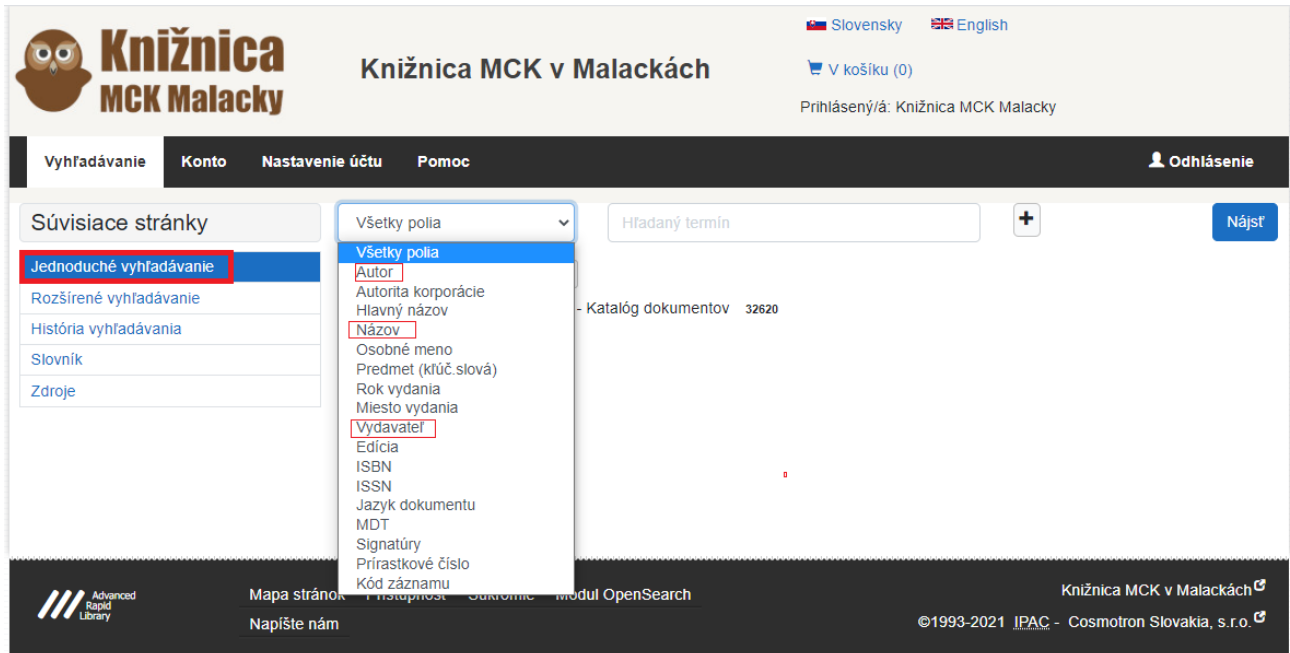

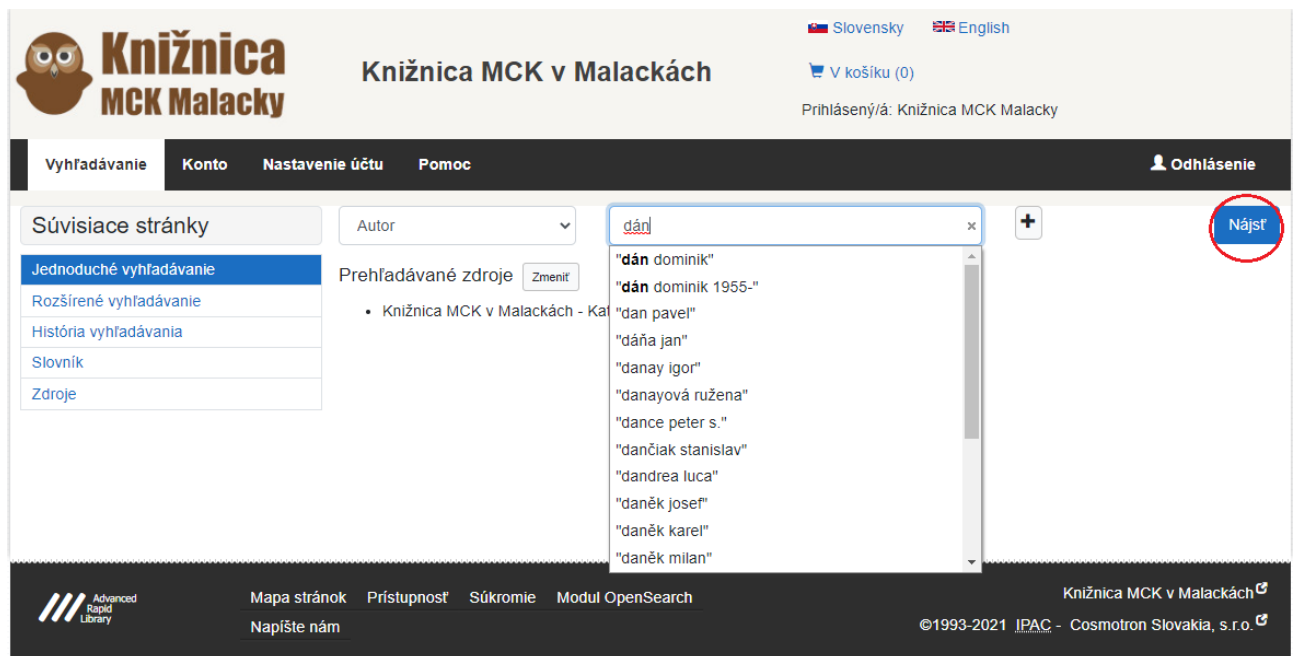

4. Zobrazí sa vám zoznam kníh od daného autora, alebo záznam knihy, ktorú ste si vyhľadali podľa názvu. Pod obálkou knihy je zelená ikonka Vyžiadať.

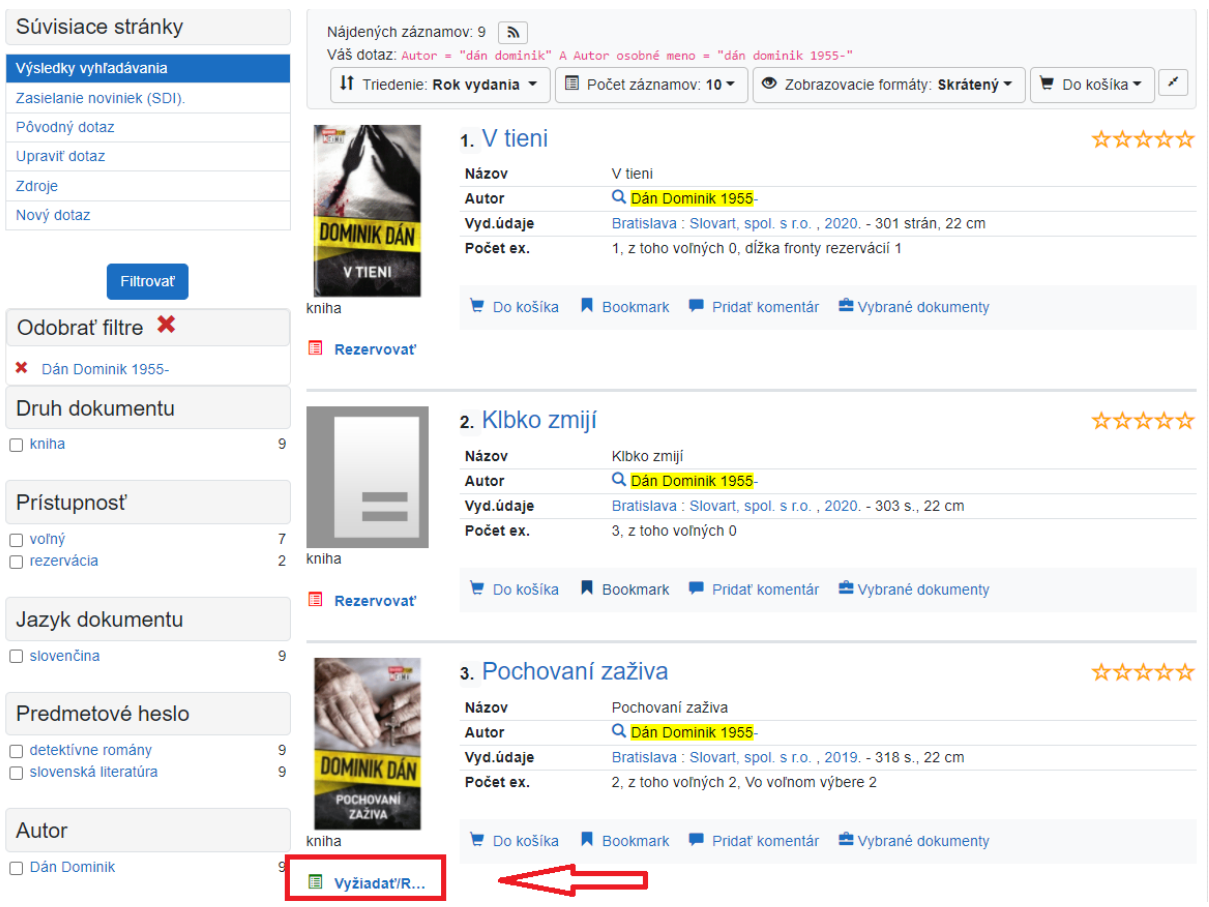

5. Objaví sa žiadanka na daný titul a treba potvrdiť "Vyžiadať".

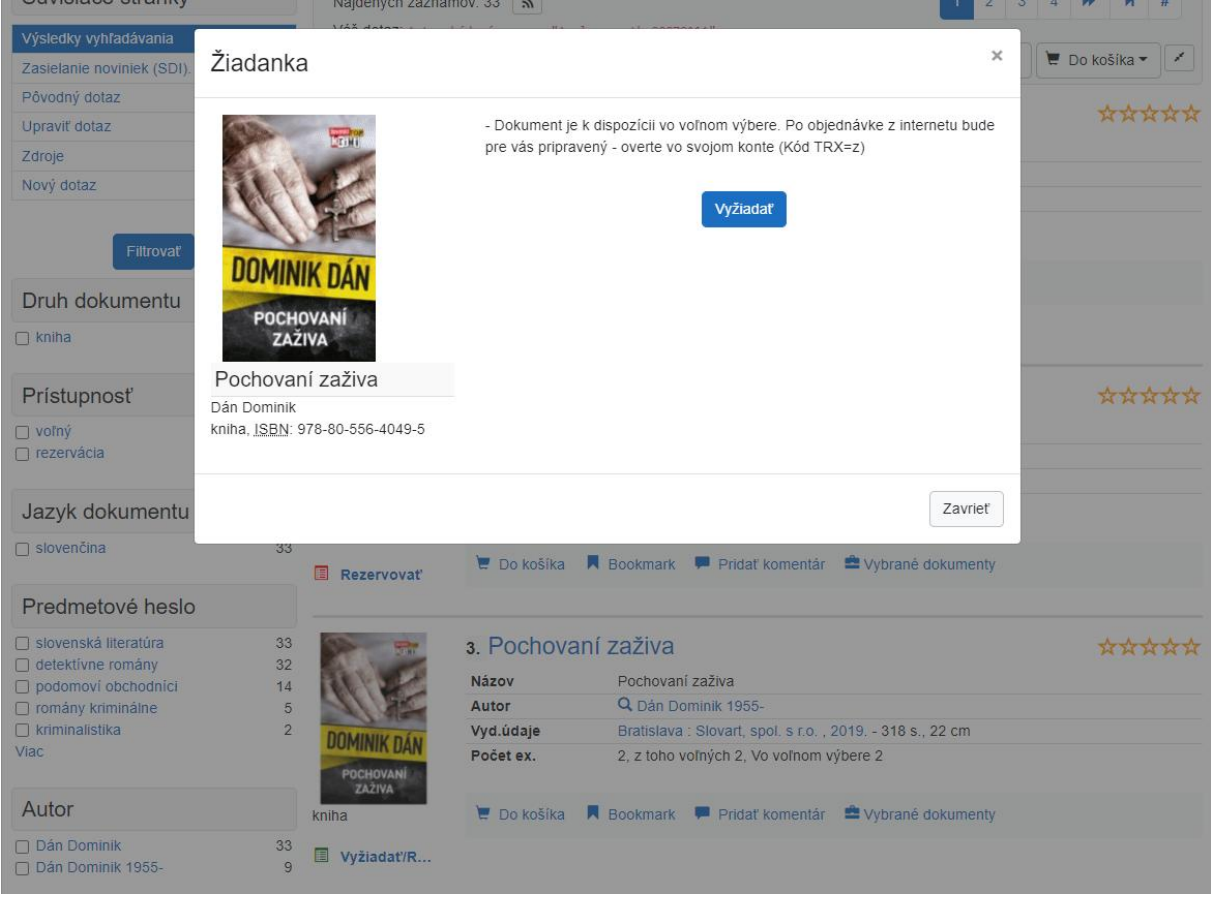

6. Po potvrdení vyžiadať sa objaví potvrdzovacia správa.

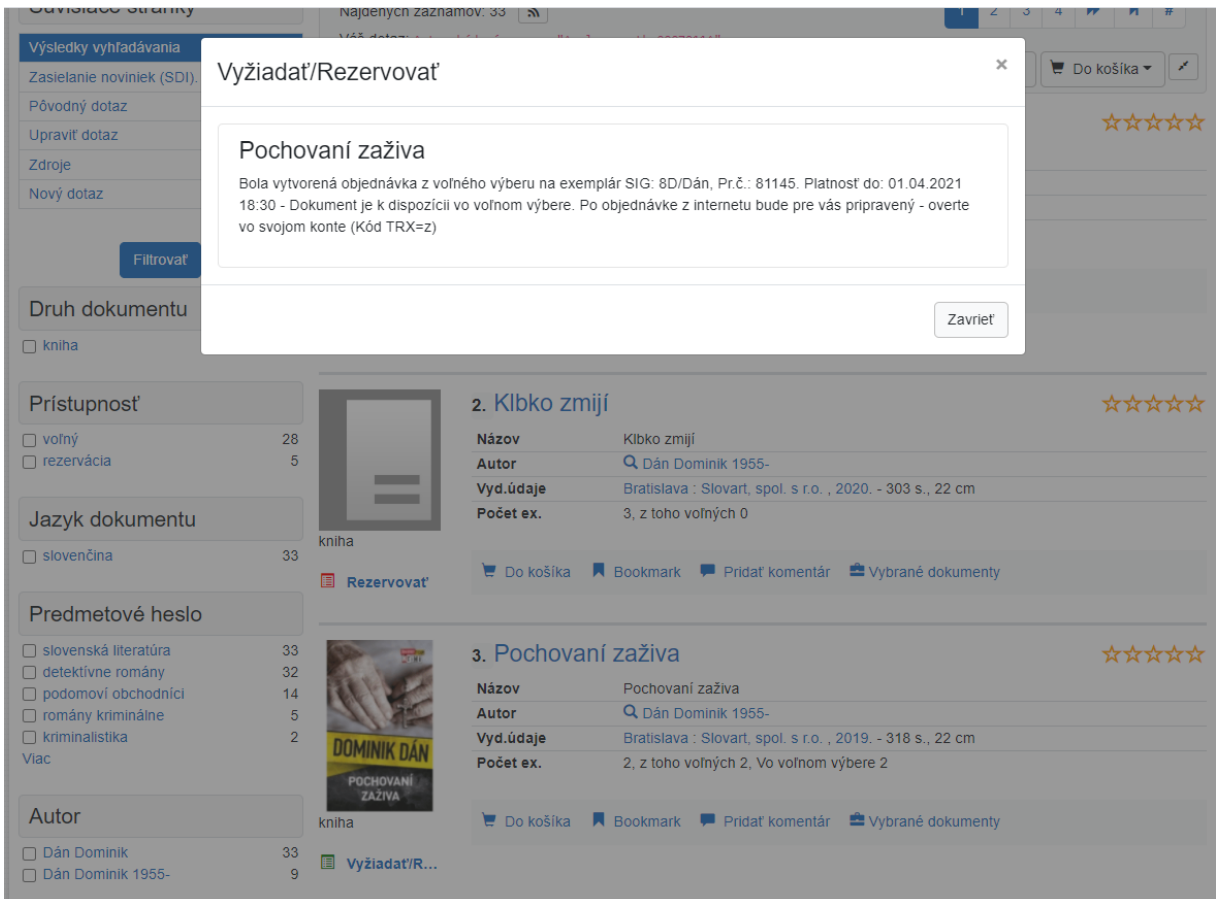

7. Vo svojom konte si môžete skontrolovať stav objednávky

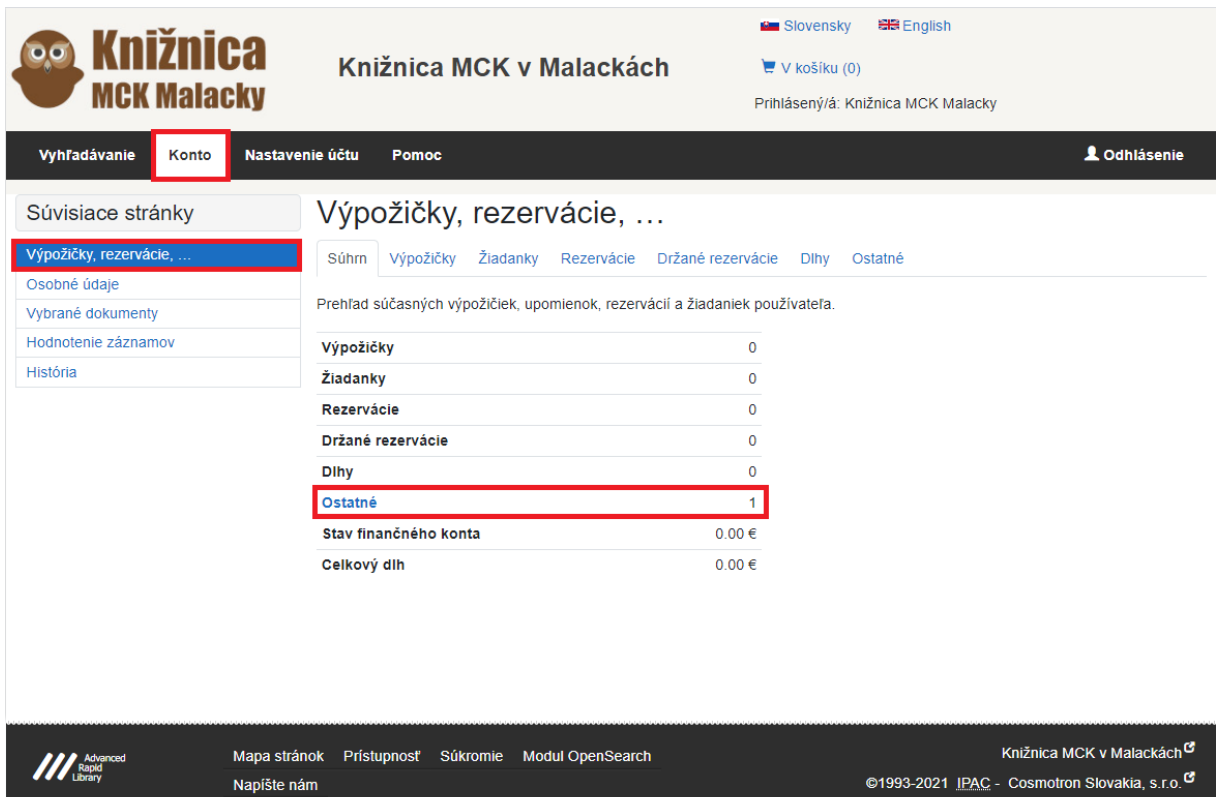

8. Na váš e-mail vám príde výzva k vyzdvihnutiu dokumentu. Na vyzdvihnutie máte 7 dní. Ak si objednávku do 7 dní nevyzdvihnete, vaša objednávka bude zrušená a kniha bude posunutá do výpožičného procesu.

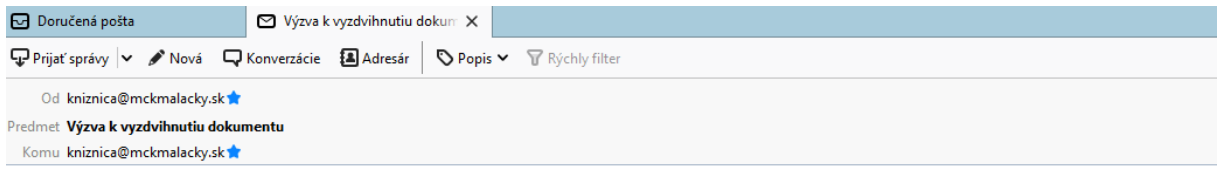

Oznamujeme Vám, ze požadovaný titul 'Pochovaní zaživa' z voľného výberu je pre Vás pripravený k vyzdvihnutiu do 01.04.2021. Knižnica MCK Malacky